SAP BUSINESS TECHNOLOGY PLATFORM | EXTERNAL

# Technical Configuration Guide Contract Termination for Utilities

THE BEST RUN **SAP** 

# Table of Contents

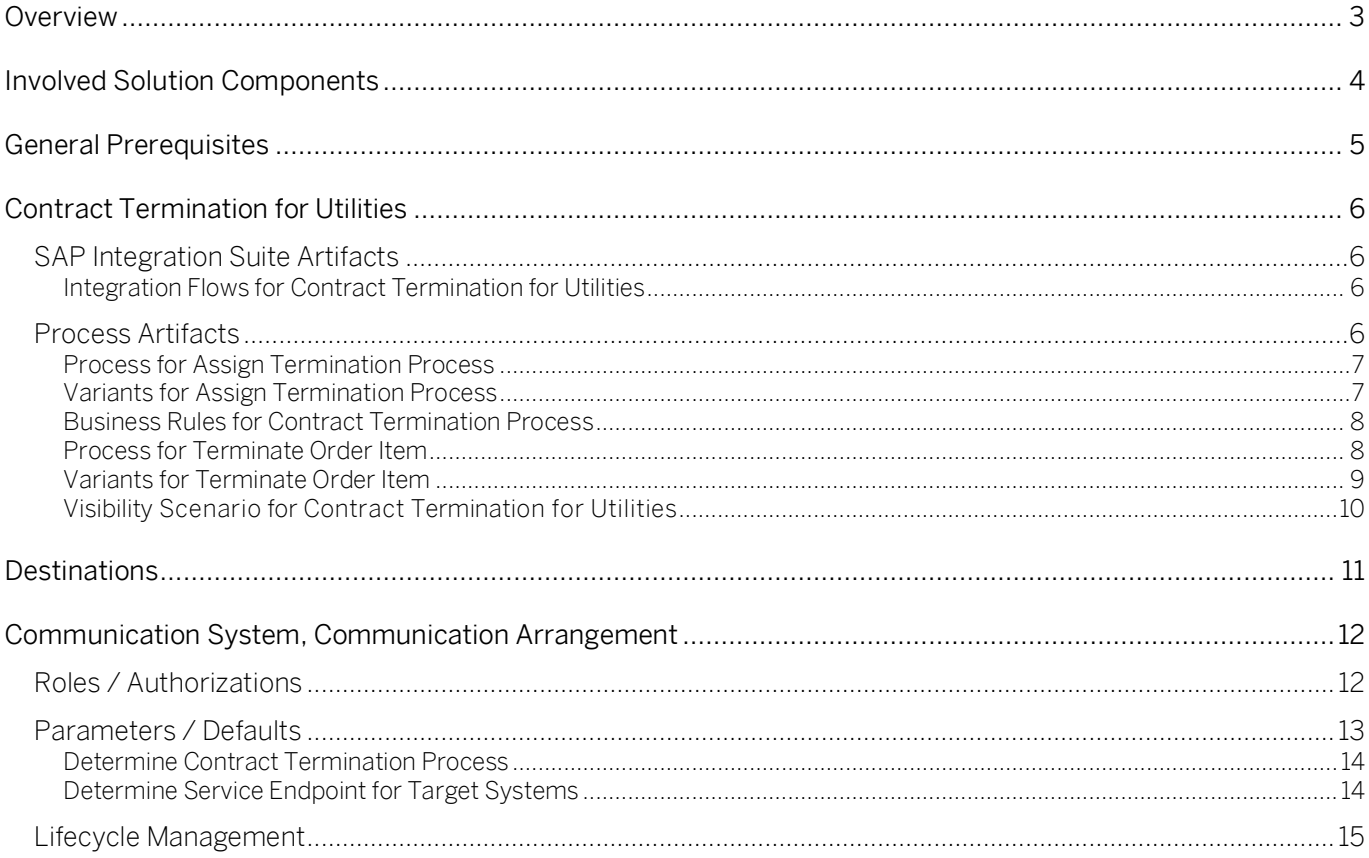

### <span id="page-2-0"></span>**Overview**

This document provides technical information about what needs to be configured to run the Workflow Management Package Contract Termination for Utilities. This document is intended to be read by technical personas, such as IT administrators or developers. The document describes what needs to be done to operate the solution. It mainly focuses on technical configurations, such as destinations for example, and less on business configuration that can be performed by a key user or a business process expert.

# <span id="page-3-0"></span>Involved Solution Components

This chapter provides an overview of involved solution components in SAP Cloud for Utilities that are used to run the Workflow Management Package Contract Termination for Utilities.

- SAP Integration Suite
- SAP Workflow Management (subscribed service)
- SAP Cloud for Utilities Foundation (subscribed service)
- SAP S/4HANA Utilities
- SAP Subscription Billing

# <span id="page-4-0"></span>General Prerequisites

This chapter provides an overview of general prerequisites in SAP Cloud for Utilities that need to be met to make Workflow Management package Contract Termination for Utilities run.

Note! In an order-to-provisioning scenario, this artifact follows the "Determine Business Scenario" artifact.

#### Procedure

Before using the Workflow Management Package Contract Termination for Utilities, make sure that following requirements are fulfilled:

#### 1. [Global account](https://help.sap.com/viewer/cf2e4be0d6a04fa287ec2614757cd1df/CLOUD/en-US/cb767d7de3c7442c8c4370232912a4c5.html) on SAP Business Technology Platform

- You have an enterprise account in the SAP Business Technology Platform,
- You have setup the subaccount and spaces on the Cloud Foundry environment.

#### 2. SAP Business Technology Platform Services

- You have set up the [Workflow Management](https://help.sap.com/viewer/6f55baaf330443bd8132d071581bbae6/Cloud/en-US/c63dffcfd1cd4373bee43490c7d2e4bd.html) Service in your SAP Business Technology Platform cockpit
- You have set up the **SAP Integration Suite** tenant
- You have configured SAP Cloud for Utilities Foundation (subscribed service)

#### 3. Target Systems as in use:

- You have configured SAP Subscription Billing
- You have configured SAP S/4 HANA Utilities

# <span id="page-5-0"></span>Contract Termination for Utilities

### <span id="page-5-1"></span>SAP Integration Suite Artifacts

This chapter provides an overview of integration content in SAP Cloud for Utilities that can be used to run the Workflow Management Packages Contract Termination for Utilities.

Integration Flows related to the process:

<span id="page-5-2"></span>Integration Flows for Contract Termination for Utilities

Integration Flows serves to send/receive data to external systems. In Integration Flows it is possible to manipulate with data, for example, doing fields mapping. represents the list of Integration Flows to support *Terminate Order Item* process.

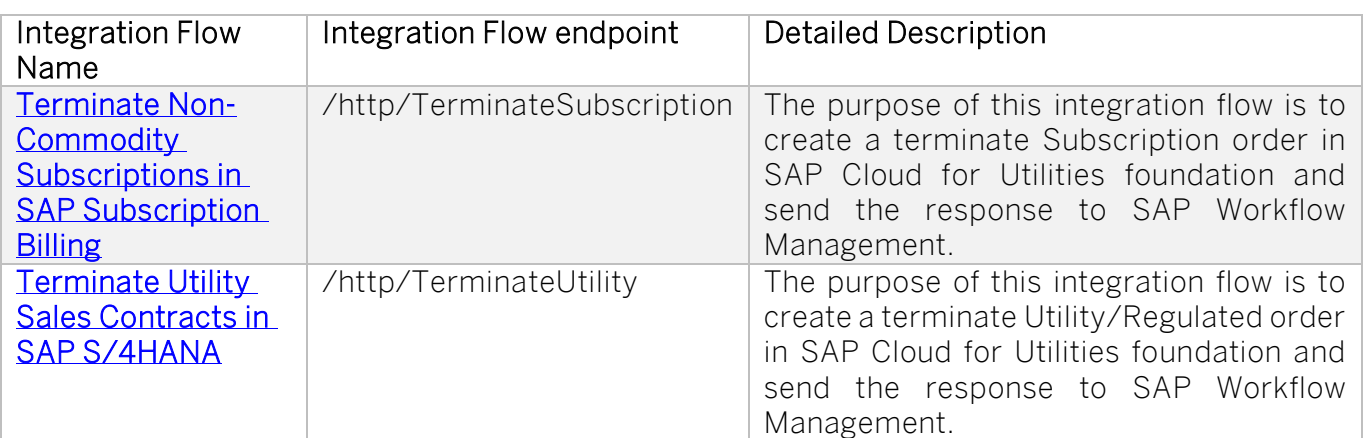

*Table 1. Integration Flows .*

View SAP Hel[p Integration Guide](https://help.sap.com/viewer/DRAFT/f3519ab8a0b4411a822cf0208eaf8608/LATEST/en-US/98c18749415f4215a99571fc2e5bfc62.html) for more details.

### <span id="page-5-3"></span>Process Artifacts

The cycle consists of multiple subprocesses around the following steps:

- Request for Termination is documented
- Type of terminated item is defined
- Item is terminated

When this cycle is completed, the collection of data around the process is possible. SAP Cloud for Utilities with Workflow Management Service enables to manage these processes, pinpoint inefficiencies and identify opportunities for improvement.

This chapter provides an overview of process artifacts in SAP Cloud for Utilities that are created to

run the Workflow Management Package Contract Termination for Utilities.

#### <span id="page-6-0"></span>Process for Assign Termination Process

A process based on the SAP Workflow Service allows to quickly orchestrate tasks that span across people, applications, and organizations. [Table 1](#page-6-2) represents the list of processes defined to support the Assign Termination Process artifact.

#### <span id="page-6-2"></span>*Table 1. Process.*

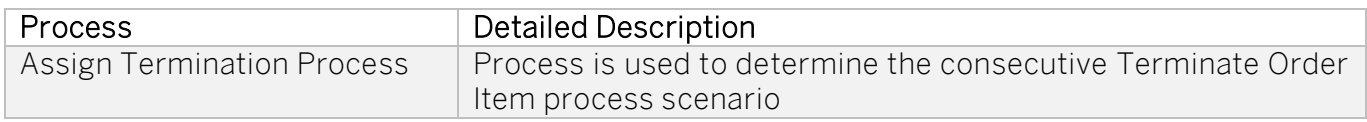

[Table 2](#page-6-3) represents the list of process steps defined to support Assign Termination Process artifact.

#### <span id="page-6-3"></span>*Table 2. Process Steps.*

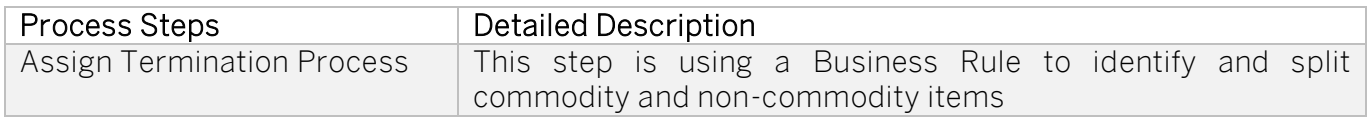

[Table 3](#page-6-4) represents the list of attributes defined to support Assign Termination Process artifact.

#### <span id="page-6-4"></span>*Table 3. Process Attributes.*

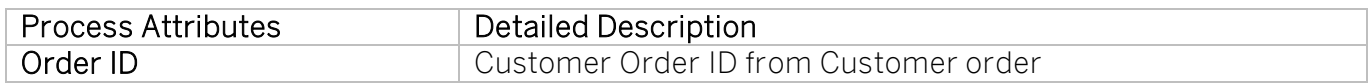

#### <span id="page-6-1"></span>Variants for Assign Termination Process

The variants serve as extension points of the default process.

#### Procedure

Before using the process variants to run the Workflow Management Package Contract Termination for Utilities, make sure that following requirements are fulfilled:

#### 1. Configure Process Variants

- You have configured Process Variants using Process Flexibility cockpit
	- o Open Workflow Management Package Contract Termination for Utilities,
	- o Go-to Process Variants and create the process variant,
		- Note! There are mandatory steps already available.
	- o Make the necessary changes by dragging-and-dropping available steps into variant editor.

#### 2. Activate Process Variants using Process Flexibility cockpit

• Click Save and activate the Process Variant.

#### *Table 4. Variants.*

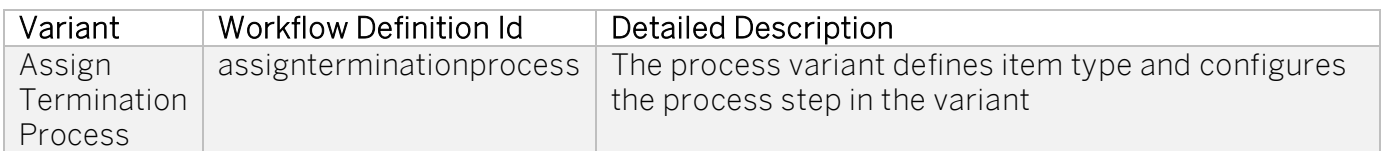

#### <span id="page-7-0"></span>Business Rules for Contract Termination Process

SAP Business Rule can be used to simplify the management of decision logic across SAP solutions, encapsulate the business logic. They also support the reuse of decision logic across different business processes. [Table 5](#page-7-2) represents the list of rules used to create an order items grouping by business scenario and trigger an appropriated process.

Note: Please find more details on the Business Rules in the Parameters/Defaults section,

#### <span id="page-7-2"></span>*Table 5. Rules.*

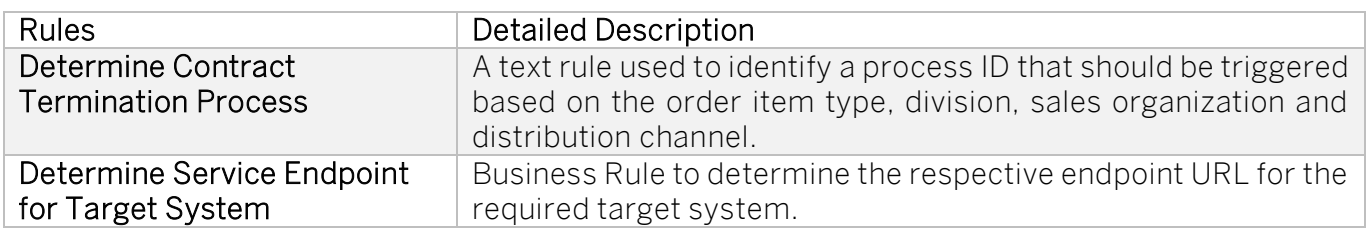

#### Procedure

Before using the business rules to run the Workflow Management Package Contract Termination for Utilities, make sure that following requirements are fulfilled:

#### 1. Configure Business Rules

- Configure business rules using Process Flexibility cockpit,
	- o Open the Workflow Management Package Contract Termination for Utilities,
	- o Go-to Decisions and choose the Decision you would like to adjust,
	- o Go-to Rules section and click Edit to make the necessary changes.

#### 2. Activate Decisions using Process Flexibility cockpit

• Save and Release Version of Decision.

#### <span id="page-7-1"></span>Process for Terminate Order Item

A process based on the SAP Workflow Service allows to quickly orchestrate tasks that span across people, applications, and organizations. [Table 6. Process.](#page-8-1) represents the list of processes defined to support the Terminate Order Item artifact.

<span id="page-8-1"></span>*Table 6. Process.*

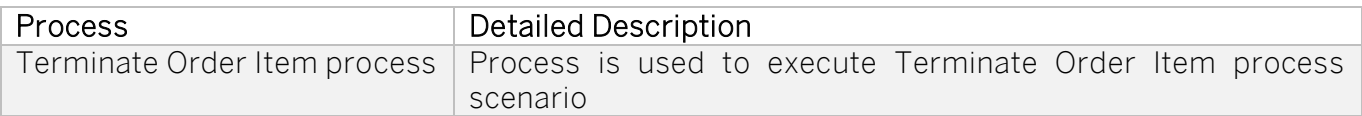

[Table 7. Process](#page-8-2) Steps. represents the list of process steps defined to Terminate Order Item artifact.

#### <span id="page-8-2"></span>*Table 7. Process Steps.*

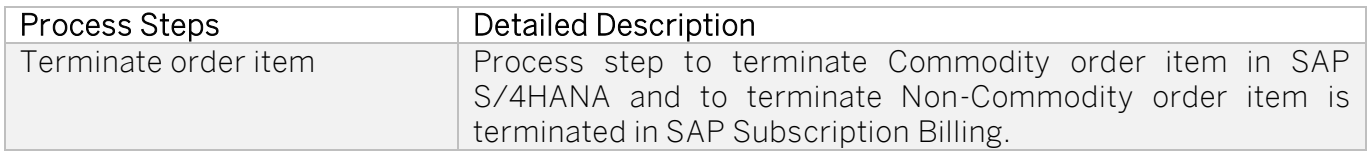

[Table 8. Process](#page-8-3) Attributes. represents the list of attributes defined to support Terminate Order Item artifact.

#### <span id="page-8-3"></span>*Table 8. Process Attributes.*

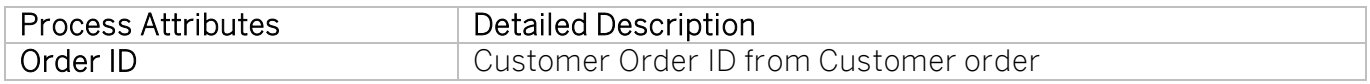

<span id="page-8-0"></span>Variants for Terminate Order Item

The variants serve as extension points of the default process.

#### Procedure

Before using the process variants to run the Workflow Management Package Contract Termination for Utilities, make sure that the following requirements are fulfilled:

#### 1. Configure Process Variants

- You have configured Process Variants using Process Flexibility cockpit
	- o Open Live Process Package Contract Termination for Utilities,
	- o Go-to Process Variants and create the process variant,

Note! There are mandatory steps already available.

o Make the necessary changes by dragging-and-dropping available steps into variant editor.

#### 2. Activate Process Variants using Process Flexibility cockpit

• Click Save and activate the Process Variant.

#### *Table 9. Variants.*

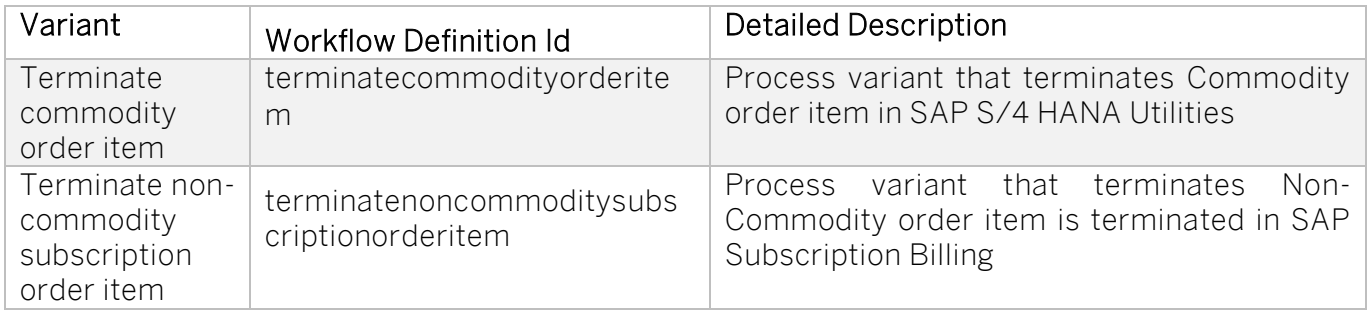

<span id="page-9-0"></span>Visibility Scenario for Contract Termination for Utilities

SAP Process Visibility enables process excellence, process transparency and process transformation by providing one view of a process, regardless of where it runs – SAP or non-SAP, cloud or on-premise. [Table 10. Visibility.](#page-9-1) represents the list of visibility scenarios to support Terminate Order Item process.

#### <span id="page-9-1"></span>*Table 10. Visibility.*

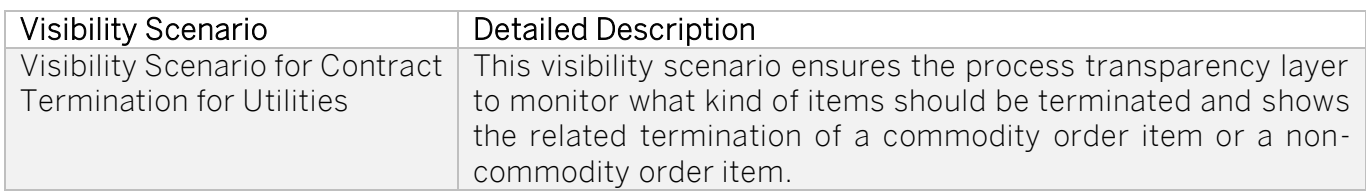

#### Procedure

Before using the process visibility to run the Workflow Management Package Contract Termination for Utilities, make sure that following requirements are fulfilled:

#### 1. Configure Process Visibility dashboard

- Configure Process Visibility dashboard using Process Flexibility cockpit
	- o Open Workflow Management Package Contract Termination for Utilities.
	- o Go-to Visibility Scenarios and choose the visibility scenario you would like to adjust,
	- o Make the necessary changes.

#### 2. Activate Process Visibility dashboard using Process Flexibility cockpit

• Save and activate the Process Visibility dashboard.

# <span id="page-10-0"></span>**Destinations**

This chapter provides an overview of destinations in SAP Cloud for Utilities that are used to run the Workflow Management Package Contract Termination for Utilities.

#### Procedure

Before using the Workflow Management Package Contract Termination for Utilities, make sure that the following requirements are fulfilled:

- 1. Configure destinations in SAP Business Technology Platform
	- Configure destination with SAP Subscription Billing called SB and use service instance details to make the connection https://fsb-tenant}.hana.ondemand.com
	- Configure destination with Business Rules called BR and use service instance details to make the connection https://*{wfm-tenant}.hana.ondemand.com*
	- Configure destination with SAP Integration Suite Services called CPI and specify the URL like https://{cpi-tenant}.hana.ondemand.com.
	- Configure destination with SAP EDoM and use service instance called EDoM\_Retailer\_BPM details to make the connection https://{edomtenant}.hana.ondemand.com

If required:

- Configure a destination for SAP Subscription Billing
- Configure a destination with SAP S/4 HANA Utilities

SAP Help [Link](https://help.sap.com/viewer/6f55baaf330443bd8132d071581bbae6/Cloud/en-US/543b5dbd77d940b4b1f972298b559911.html) on how to set up destinations.

Note! Destination types are HTTP supported and based on OAuth 2.0 Client Credentials or Basic Authentication.

### <span id="page-11-0"></span>Communication System, Communication Arrangement

<span id="page-11-1"></span>This chapter provides an overview of communication system and arrangements in SAP Cloud for Utilities that needs to be configured to make the solution run.

### Roles / Authorizations

In SAP Cloud for Utilities, business process includes an optional activity that is used to handle approval process.

[Authorization Configuration -](https://help.sap.com/viewer/6f55baaf330443bd8132d071581bbae6/Cloud/en-US/d9aa400295214b02ba81536cc9155efc.html) SAP Help Portal

#### Procedure

Before using the process defined to run the Workflow Management Package Contract Termination for Utilities, make sure that following roles are assigned to users (see table below).

For additional help see [Workflow Management Roles](https://help.sap.com/viewer/6f55baaf330443bd8132d071581bbae6/Cloud/en-US/b26df9d76a6342708432f585b1c34090.html)

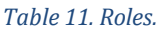

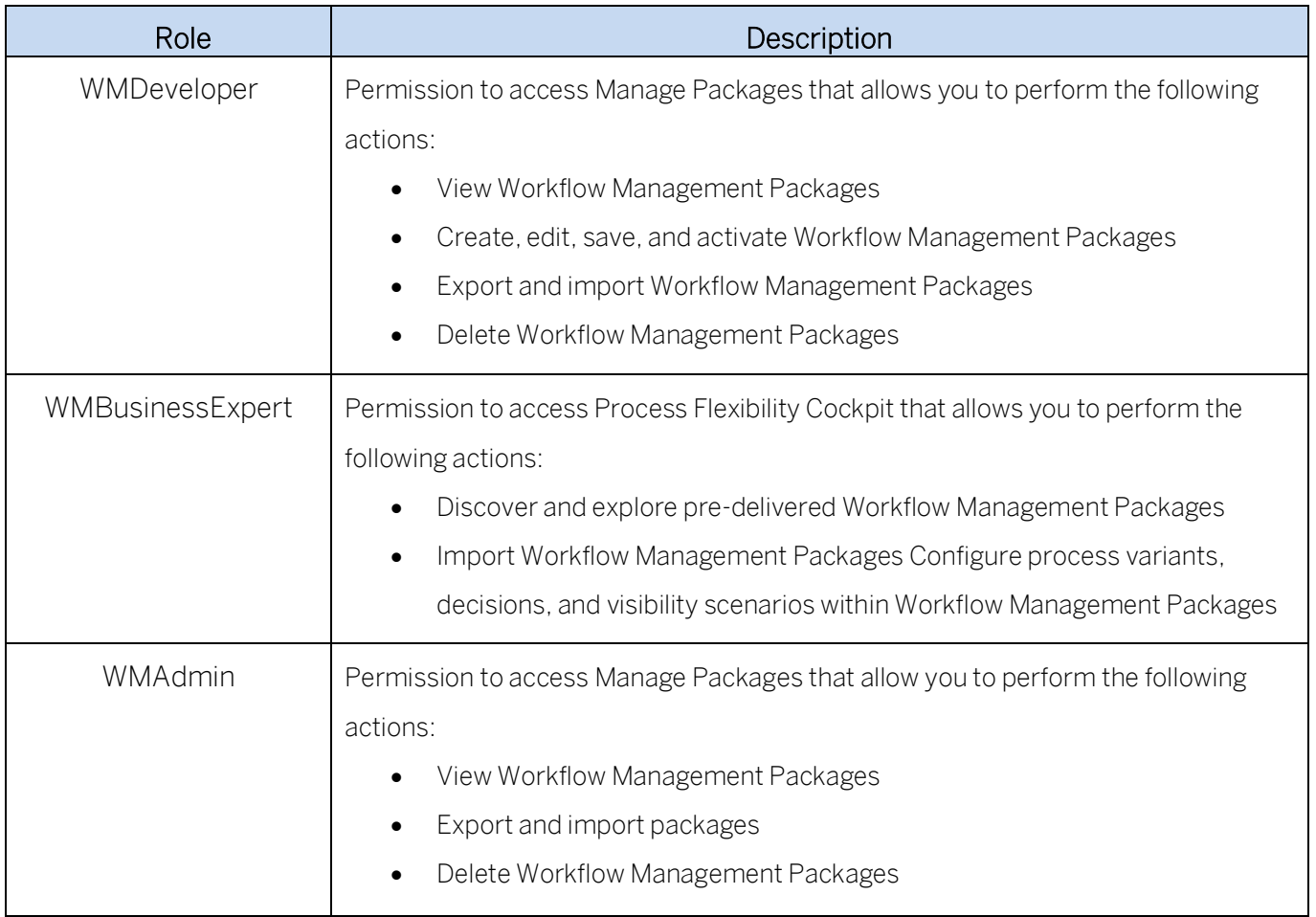

### <span id="page-12-0"></span>Parameters / Defaults

In order for Business Rule to execute correctly the decision table should be maintained in the rule itself. A decision table expression sequentially processes business rules based on a set of inputs. At runtime, the input data that is supplied to the decision table is compared against the defined conditions, starting with the first row. All cells are evaluated by checking the column value against a number of range comparisons. For each cell, a boolean result is returned. If all cells in a row are evaluated as true, the evaluation stops, and the expression returns the result associated with the current conditions. Otherwise, processing continues with the next table row until either a matching set of conditions is found, or the end of the table is reached.

Table 12 represents the list of defaults that are set to support an order items grouping by specific preset of attributes and trigger the subsequent process for grouped or not grouped order items. See chapter *Business Rules* for more information.

The Decision table of the rule consists of 2 parts – Condition part described by "If" part of the statement and result part described by "Then" part of the statement. The result will be returned in case if specific condition is evaluated as *true*.

#### <span id="page-13-0"></span>Determine Contract Termination Process

In this specific Business rule condition consist of input values of Item structure defined in Data Objects: order type, order sales org, order distribution channel, and order division values passed from the workflow context and result consists of Identification and grouped flag which value provides the Identification of the subsequent process that should be triggered after an execution of this Business rule.

Grouped flag can be set to true or false and by this process can be influenced to group or not to group similar items.

This is just an example how business rule can be filled. Input and result of business rule can be adjusted based on the customer requirement. The "order.type" and "Identification" columns should not be changed. The remaining columns are configurable.

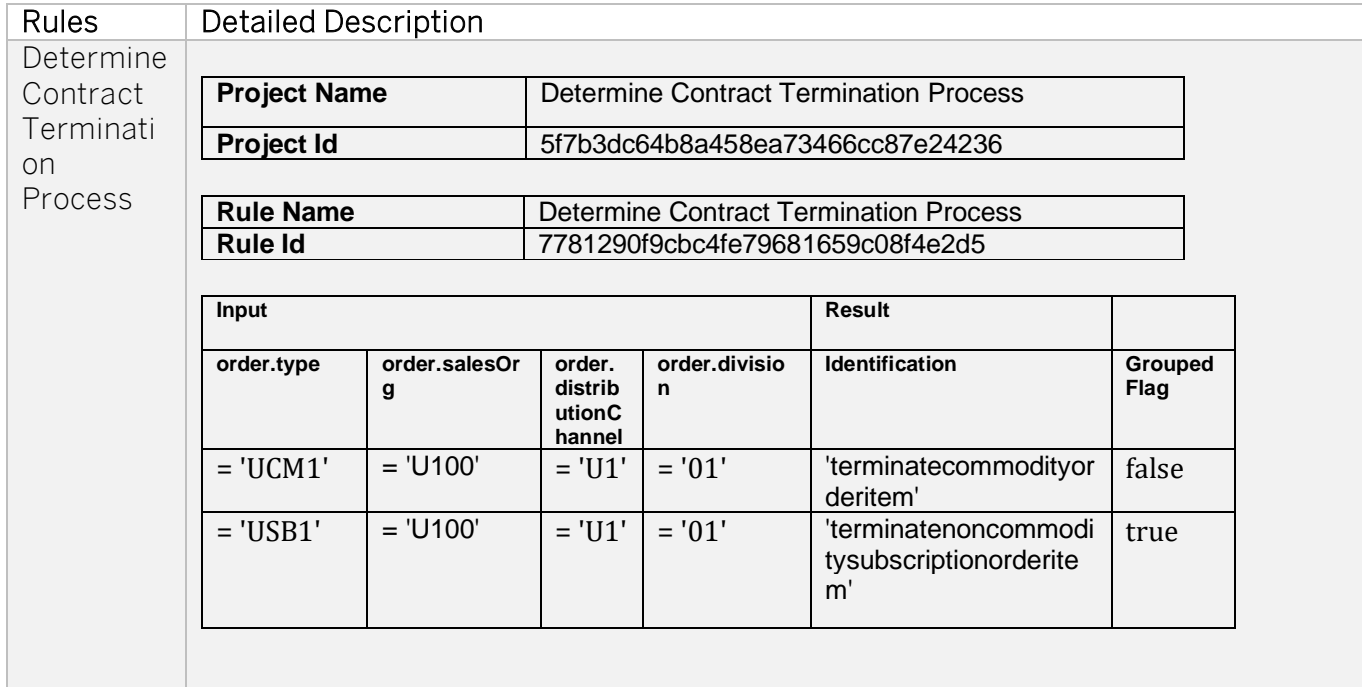

*Table 12. Defaults.*

#### <span id="page-13-1"></span>Determine Service Endpoint for Target Systems

In this specific Business rule condition consist of input values of Item structure defined in Data Objects: item type and item action values passed from the workflow context and result consists of URL and system which will be used to execute the following steps of the process.

This is just an example how business rule can be filled. Input and result of business rule can be adjusted based on the customer requirement. The "type is equal to" and "action is equal to" columns of the Input table and "url" column of the Result table should not be changed. The "system" column of the Result table is configurable.

#### *Table 13. Defaults.*

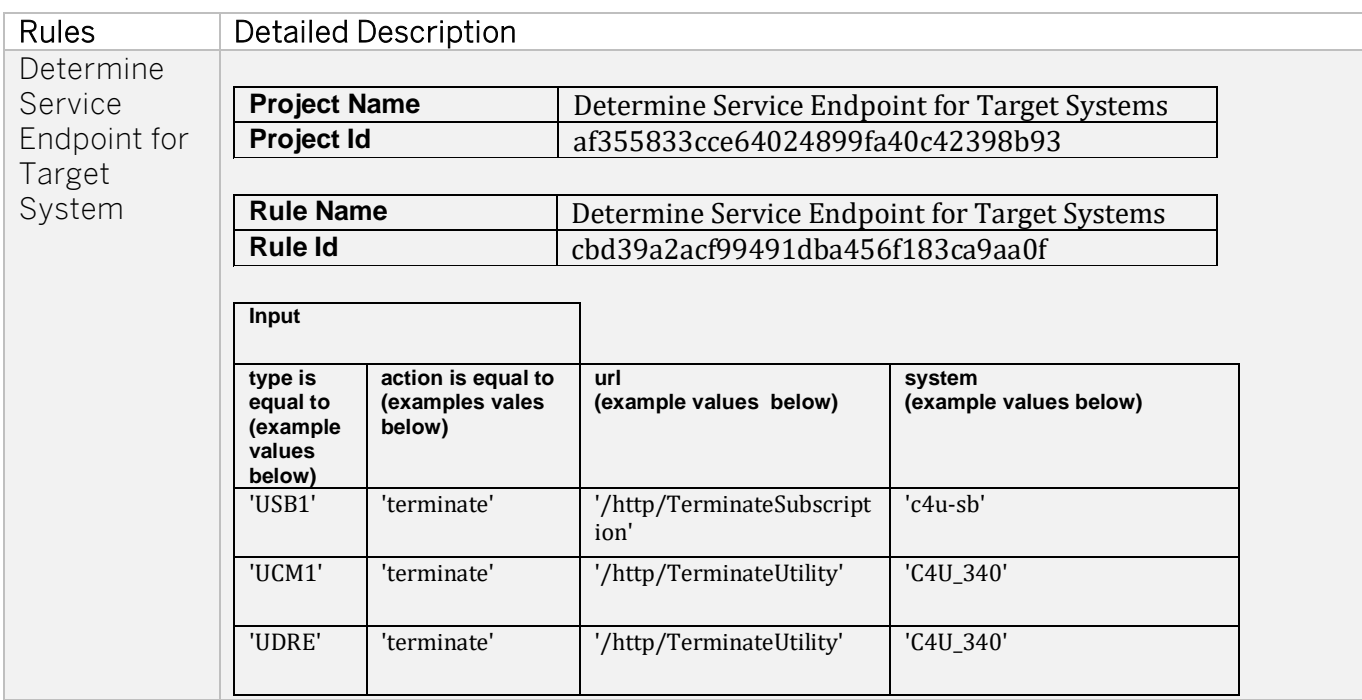

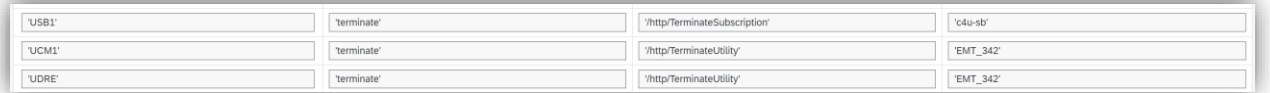

### <span id="page-14-0"></span>Lifecycle Management

SAP recommends that you create additional accounts for testing, quality assurance, and production, so that you have distinctive separation of data and authorizations for each. Ideally, this setup follows the same separation that you use on your back-end system, minimizing external exposure of production data. New accounts are not preconfigured, so you will need to set up the SAP Business Technology Platform accordingly.